## **Créer un QCM à l'aide d'Hot potatoes**

Principe du QCM (Questions à choix multiples) : poser une question et proposer plusieurs réponses dont une seule est juste.

HotPotatoes 6

## **Étape 1 : Saisir les données**

La première étape consiste à saisir des questions et des réponses pour votre exercice. Lancez le programme Hot Potatoes (raccourci sur le bureau)

puis cliquez sur Jquiz.

Vous accédez à l' interface ci-dessous :

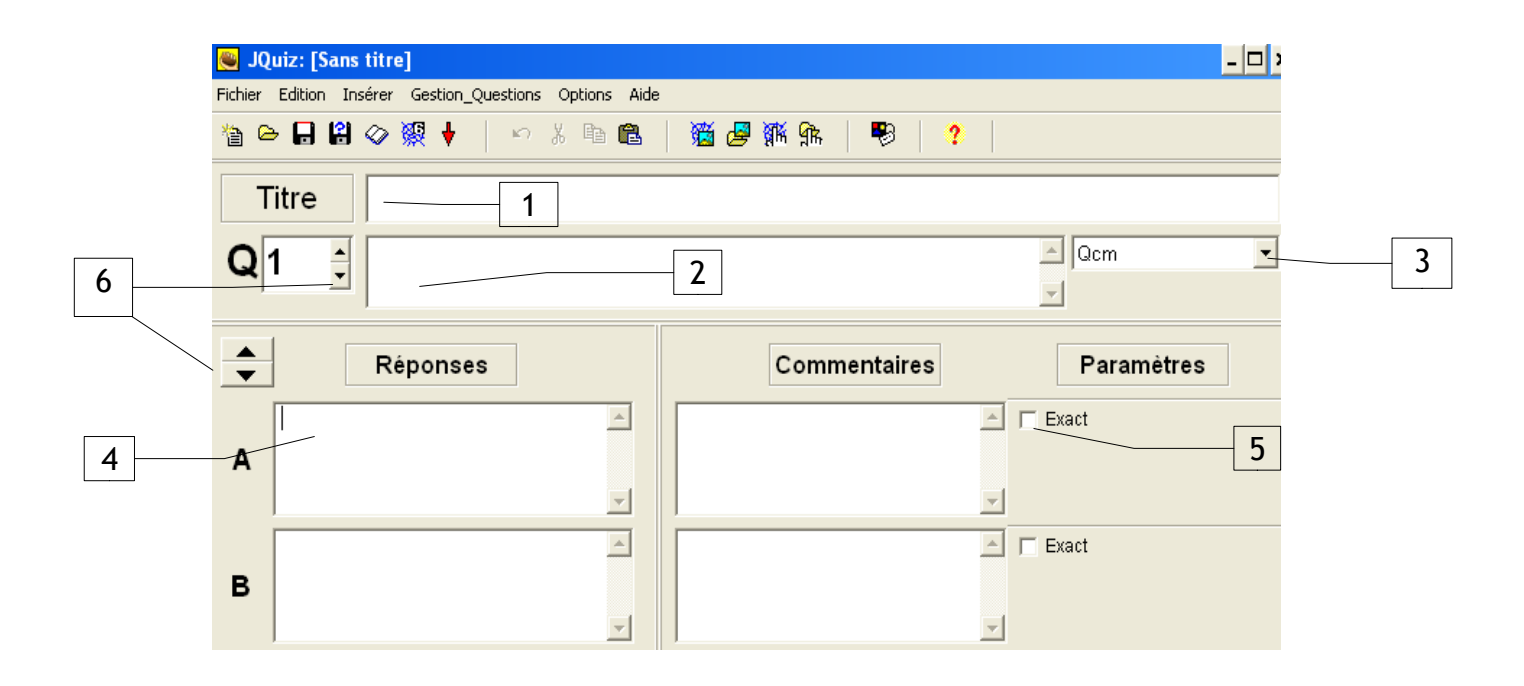

- 1. Tapez le titre dans la zone titre.
- 2. Tapez la question dans la zone de saisie de la question.
- 3. Assurez-vous que l'option « QCM » est sélectionnée dans la liste déroulante à la droite de la question. Cette liste définit le type d'exercice que vous voulez produire.
- 4. Tapez les réponses dans les zones de saisie à gauche et les commentaires à droite. Notez bien que chaque réponse, bonne ou fausse, possède son propre commentaire.
- 5. Cochez la case « Réponse acceptée » à côté de la réponse B.
- 6. Cliquez sur les flèches pour rajouter des questions et des réponses.

Attention ! Les réponses fausses doivent être plausibles. Les commentaires peuvent être utiles, soit pour donner un indice, soit pour apporter une connaissance nouvelle. On peut proposer autant de réponses que l'on veut ; 4 ou 5, c'est bien. Ne pas oublier de cocher la bonne réponse !

Enregistrer \* et passer à la question suivante.

\* Mes documents / QCM Droits / BMA 1 ou AMA 1/ votre nom.

## Étape 2 : Configurer le résultat final

Dans cette étape 2, nous allons apprendre à changer les paramètres permettant de modifier l'aspect de nos pages Web.

Tout d'abord, cliquez sur Options / Configurer Aspect page Web pour obtenir l'écran de configuration. Le premier onglet, intitulé « Titre/Consignes », contient le sous-titre de l'exercice et les consignes. Saisissez votre texte dans ces zones comme dans l'exemple cidessous puis cliquez sur le bouton OK.

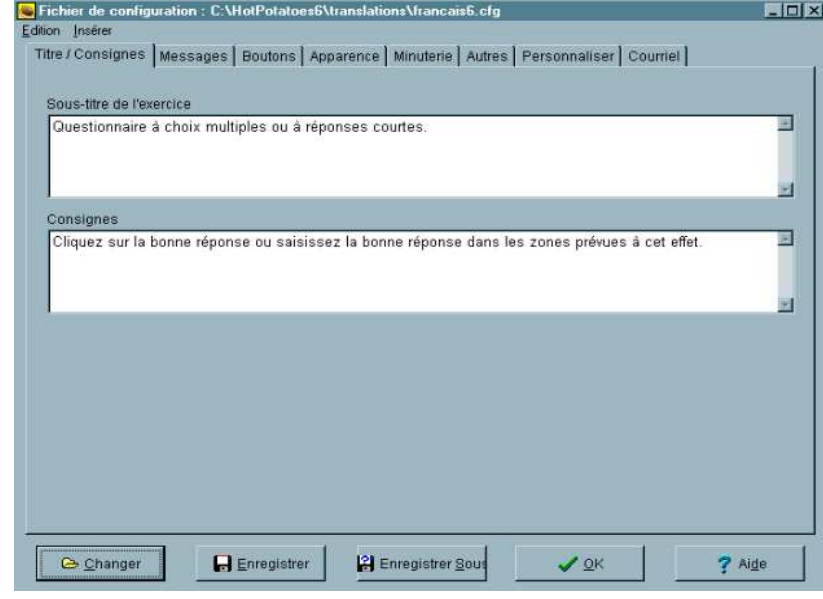

## Étape 3 : Créer la page Web

La dernière étape consiste à créer la ou les pages Web à partir de vos données. Vous devez pour cela sélectionner la commande « Créer page Web/Page Web pour navigateurs V6 depuis le menu « Fichier » , et donner ensuite un nom à votre page, par exemple « qcm1.htm ».

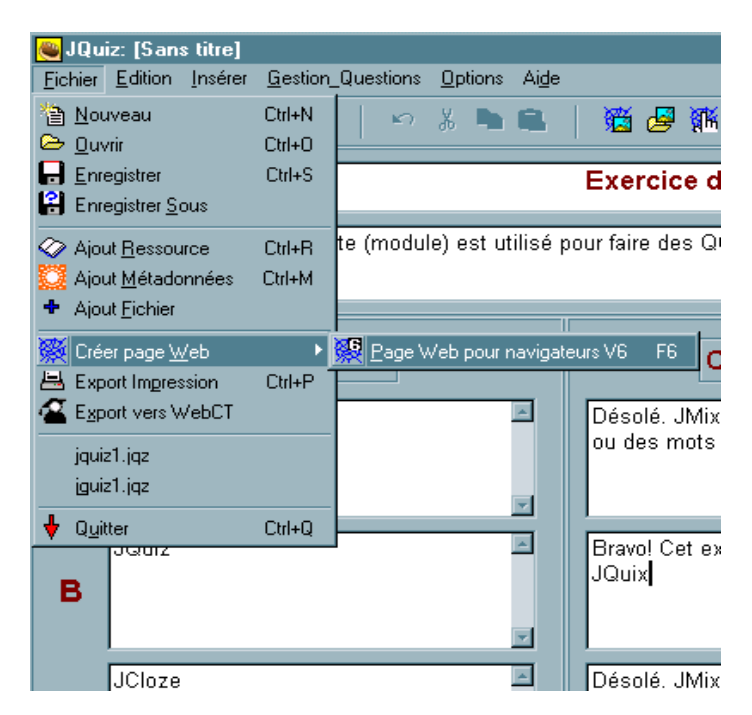

Le programme vous informera alors qu'il a créé un fichier et vous proposera de l'afficher dans le navigateur.